# DOM ツリー解析に基づく Web ページへの付箋貼付けシステム Implementing Web Page Stickies based on DOM Tree Analysis 佐野博之 *†* 大囿忠親 *††* 新谷虎松 *††*

Hiroyuki Sano, Tadachika Ozono, Toramatsu Shintani

## 1 はじめに

Web ブラウザのブックマーク機能は, Web ページの URL を保存しておくだけの機能であり,Web ページの重要な箇 所の位置は保存されない. HTML にはアンカー要素の name 属性があり, Web ページ中の任意の場所を指定することが可 能であるが,このアンカーは Web ページの制作者によって 指定されるものである. 本システムでは, Web の閲覧者が Web ページに対して付箋を貼付けることにより,自由にアン カーを指定できる機能を提供することを目的とする.使用す る Web ブラウザは PC 用・携帯端末用を問わず,ユーザが 付箋を PC と携帯端末間で共有することのできるシステムを 試作する.

既存のシステムとして,WPS(Web Page Stickies)[1] があ る. WPS は, 任意の Web ブラウザ上から, Web ページに 対して直接画像を貼付けることが可能なシステムである.し かし,WPS では,Web ページ上の絶対座標を用いて画像を 貼付けるため,Web ブラウザのウィンドウサイズやフォント サイズが変更された際に,コンテンツの表示位置が移動する が,ユーザが貼付けた画像の表示位置は元の場所から移動し ない.そこで,画像が元々指し示していた場所からずれてし まうという問題が発生するため,レンダリング結果が大きく 異なる PC と携帯端末間で共有することは困難である.

本稿では,Web ページに付箋を貼付ける際に,Web ペー ジ上の絶対座標を用いて付箋を貼付けるのではなく,HTML の DOM ツリー構造と文書内容を解析し、必要であれば新た にタグ付けを行うことにより,付箋を貼付ける場所を決定す る手法を提案する. 本手法を用いることにより、ブラウザの レンダリング結果に関わらず,適切な場所に付箋を表示する ことが可能となり,PC と携帯端末間での付箋の共有が可能 になる.

# 2 Web ページへの付箋貼付けシステム

#### 2.1 システムの構成

図1は、本システムの構成図である. 本システムは, Web ブラウザ上で動作する付箋クライアントと,Web ブラウザ のプロキシとして動作する付箋サーバから構成される.付箋 クライアントは,ユーザに対して付箋を貼付けるためのイン ターフェイスを提供するシステムであり,JavaScript で実装 されている. 付箋サーバは、ユーザが貼付けた付箋を保存し ておくためのシステムであり,プロキシサーバと付箋データ ベースから構成される.

ユーザが本システムに Web ページ取得の要求を行うと, Web ブラウザは,プロキシサーバを通じて Web ページを取 得する.サーバには,過去に付箋を貼付けた Web ページの URL と HTML が保存されたデータベースがある.プロキ シサーバは,CGI を介してデータベースにアクセスし,ユー ザがアクセスしようとしている Web ページの HTML が, 付箋データベースに保存してあるかどうかを問い合わせる. 付箋データベースに HTML が保存してある場合には、その HTML を Web ブラウザに送信する. 保存していない場合に は、Web サーバから新たに HTML を取得し、取得した Web ページに対して付箋クライアントを付加してから Web ブラ ウザに送信する. F-010 F-12007 6<br>
F-010 DOM y J – 解释 in Section and Computer Solution of the section of the section of the section of the section of the section of the section of the section of the section of the section of the section of

*†* 名古屋工業大学 工学部 情報工学科

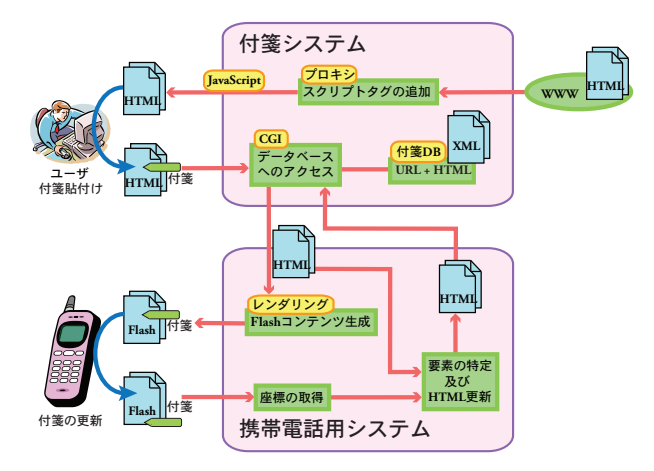

図 1: システム構成図

ユーザが新たに付箋の貼付けを行ったり,既存の付箋の更 新を行った場合には、ユーザがページを切り替えた際に、付 箋クライアントが CGI を介して,付箋データベースの更新 を行う.

#### 2.2 貼付け位置の決定

本システムでは,Web ページの左上を基準とした絶対座 標を用いて付箋を貼付けるのではなく,Web ページを構成す る HTML の要素に対して付箋を貼付ける.

付箋を貼付ける時の流れを,図 2 に示す.まず付箋を貼付け るための準備として、ユーザがマウスのボタンを押した時, 即 ち,onmousedown イベントが発生した時に,マウスポインタ が指し示している要素を取得し,その要素の innerHTML を, 句読点・カンマ・ピリオドを区切り文字として分割する. 本研 究において想定される応用で要求される付箋貼付けの精度は, 文章単位で十分である.すなわち,文章の位置が特定できれ ばよい.文章の位置を特定するためには,各文章を<span>タ グでくくればよい.具体的に言うと,文章を句読点で分割し, それら分割された文章を<span>タグでくくる. 次に、ユーザ がマウスのボタンを放して onmouseup イベントが発生した ら,マウスポインタが指し示している要素に対して,付箋を 表示するための<img>タグを付加する. 付加する<img>タグ には、常に要素の左上に付箋を表示するために、style 属性 として absolute を指定し, その親要素として, style 属性と して relative を持つ<span>タグを付加する.

実際に Web ブラウザ上で付箋を貼付けた時のイメージ図 を,図 3 に示す.このように,付箋を貼付ける前に Web ペー ジに存在する要素を細かく分割し,分割された要素に対して 直接付箋を貼付けることにより,ブラウザのレンダリング結 果が変化しても,適切な場所に付箋を表示することが可能と なる.

#### 2.3 保存

ページの遷移が発生した時や,ユーザがページを閉じた時 に、付箋クライアントは onunload イベントを取得して、貼 付けた付箋の保存を試みる.2.2 節で述べたように,本シス テムでは,ユーザが付箋を貼付けた際にタグの追加を行って

*<sup>††</sup>* 名古屋工業大学大学院 工学研究科 情報工学専攻

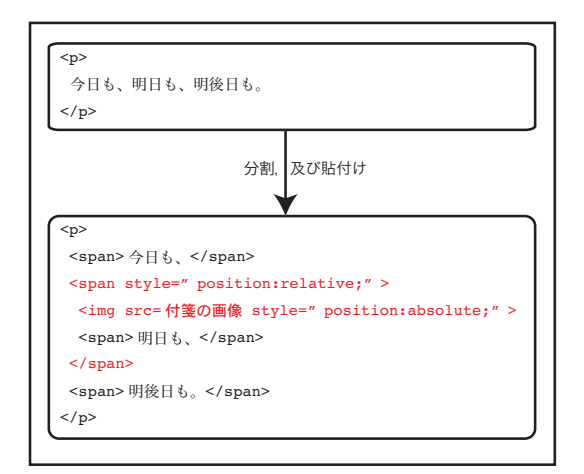

図 2: 分割, 及び貼付けの流れ

いる. 従って今回は, Web ページの URL と, タグを追加し た結果の HTML を,付箋データベースに保存する.

付箋クライアントは,onunload イベントが発生した時, サーバに存在する CGI に対して、現在表示している Web ページの URL と HTML を送信する.受け取った CGI は, これらを付箋データベースに保存する.

#### 2.4 付箋の再生

ユーザが過去に付箋を貼付けたことのある Web ページの 取得要求を行った場合,本システムでは,ユーザが以前に貼 付けた付箋と共に Web ページを表示する.ここでは,その 付箋を再生する手法について述べる.

プロキシサーバは,Web ページ取得の要求を受けると, CGI を介して直ちに付箋データベースにその Web ページの URL を問い合わせる.URL がデータベース内に存在する場 合は,ユーザが以前その Web ページに付箋を貼付けたとい うことなので、付箋を再生する必要がある。その際、プロキ シサーバは,Web ブラウザに対して,サーバ側のデータベー スに保存されている HTML を送信する. 2.3 節で述べたよ うに,データベースには,タグを追加した結果の HTML が 保存されている.このような手法を用いることで,ユーザが 過去に貼付けた付箋を正確に再現することが可能となる.

データベースに URL が保存されていなかった場合は, Web サーバから新たに HTML ファイルを取得し,付箋クライア ントを埋め込み,Web ブラウザに送信する.

#### 3 PC と携帯端末間での付箋共有システム

本手法を用いた機能を携帯端末の Web ブラウザに付加す ることにより,携帯端末の Web ブラウザ上から, PC 上の Web ブラウザで貼付けた付箋を確認,及び更新することの できるシステムを試作した.使用する携帯端末の Web ブラ ウジングシステムとして,本研究室で開発された,サーバ側 で Web ページを画像化し,プログラムを付加して Flash コ ンテンツとして携帯電話用 Web ブラウザに配信するシステ ムを用いた [2].

#### 3.1 レンダリング

本システムでは,ユーザが Web ページ取得を行うと,過去 に付箋を貼付けたことのある Web ページであるならば,サー バ側でデータベースに保存された HTML を基に Flash コン テンツを作成する.ただし,貼付けた付箋を,画像としてで はなく, Flash のオブジェクトとして, Web ページとは異な るレイヤーとしてレンダリングする.これは,付箋を画像と して Flash コンテンツ内部に埋め込んでしまうと、ユーザ

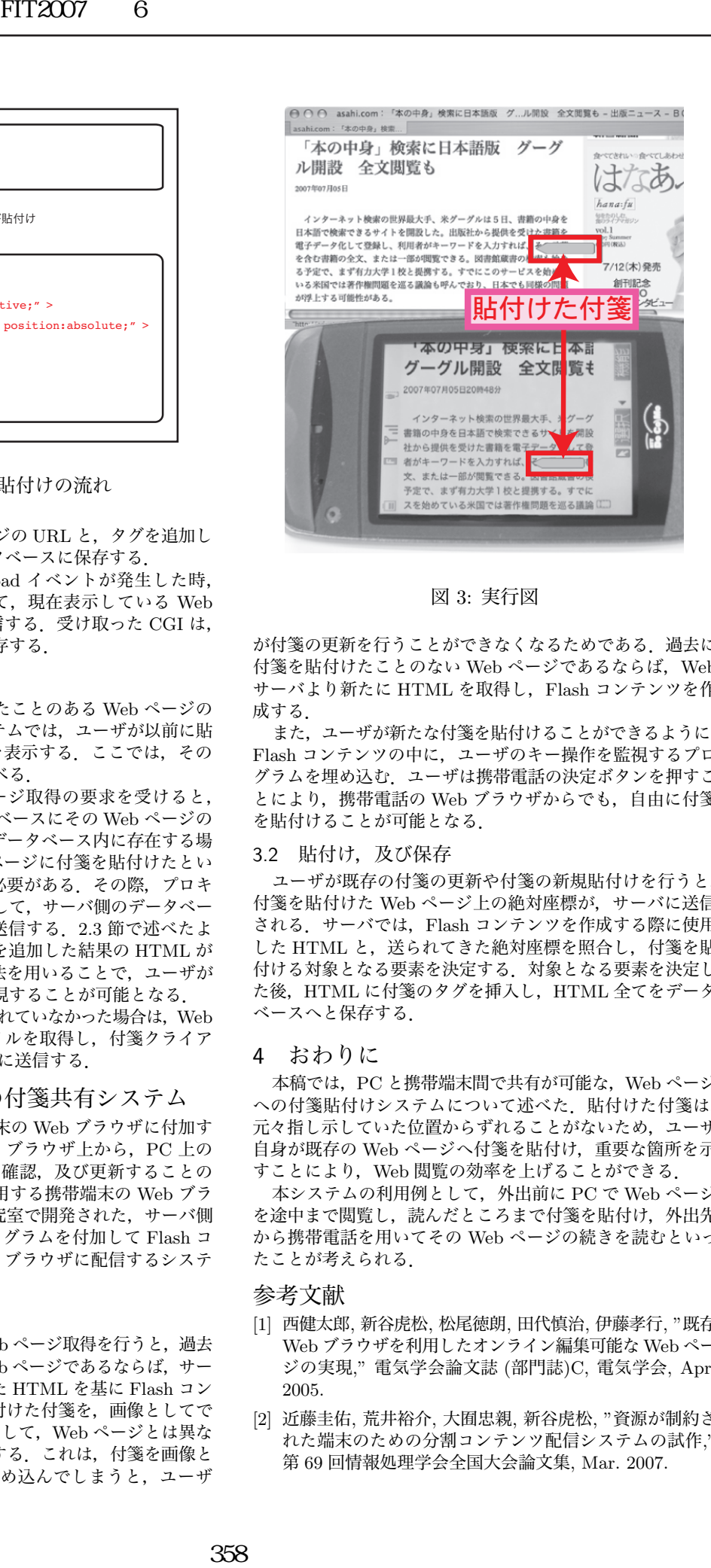

図 3: 実行図

が付箋の更新を行うことができなくなるためである.過去に 付箋を貼付けたことのない Web ページであるならば, Web サーバより新たに HTML を取得し,Flash コンテンツを作 成する.

また,ユーザが新たな付箋を貼付けることができるように, Flash コンテンツの中に,ユーザのキー操作を監視するプロ グラムを埋め込む.ユーザは携帯電話の決定ボタンを押すこ とにより、携帯電話の Web ブラウザからでも、自由に付箋 を貼付けることが可能となる.

#### 3.2 貼付け,及び保存

ユーザが既存の付箋の更新や付箋の新規貼付けを行うと, 付箋を貼付けた Web ページ上の絶対座標が,サーバに送信 される.サーバでは,Flash コンテンツを作成する際に使用 した HTML と,送られてきた絶対座標を照合し,付箋を貼 付ける対象となる要素を決定する.対象となる要素を決定し た後、HTML に付箋のタグを挿入し、HTML 全てをデータ ベースへと保存する.

#### 4 おわりに

本稿では,PC と携帯端末間で共有が可能な,Web ページ への付箋貼付けシステムについて述べた. 貼付けた付箋は, 元々指し示していた位置からずれることがないため、ユーザ 自身が既存の Web ページへ付箋を貼付け,重要な箇所を示 すことにより, Web 閲覧の効率を上げることができる.

本システムの利用例として, 外出前に PC で Web ページ を途中まで閲覧し、読んだところまで付箋を貼付け、外出先 から携帯電話を用いてその Web ページの続きを読むといっ たことが考えられる.

### 参考文献

- [1] 西健太郎, 新谷虎松, 松尾徳朗, 田代慎治, 伊藤孝行, "既存 Web ブラウザを利用したオンライン編集可能な Web ペー ジの実現," 電気学会論文誌 (部門誌)C, 電気学会, Apr. 2005.
- [2] 近藤圭佑, 荒井裕介, 大囿忠親, 新谷虎松, "資源が制約さ れた端末のための分割コンテンツ配信システムの試作," 第 69 回情報処理学会全国大会論文集, Mar. 2007.